## **Manage User Dashboards**

[Home >](https://confluence.juvare.com/display/PKC/User+Guides) [EMResource >](https://confluence.juvare.com/display/PKC/EMResource) [Guide - Setup Dashboards](https://confluence.juvare.com/display/PKC/Setup+Dashboards) > Manage User Dashboards

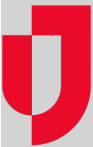

Administrators can access users' dashboards to help them configure and manage the display of information about resources. In order to help users better understand and utilize dashboards, administrators can edit, copy, configure, and/or delete dashboards, gadgets, and resource groups on users' dashboards.

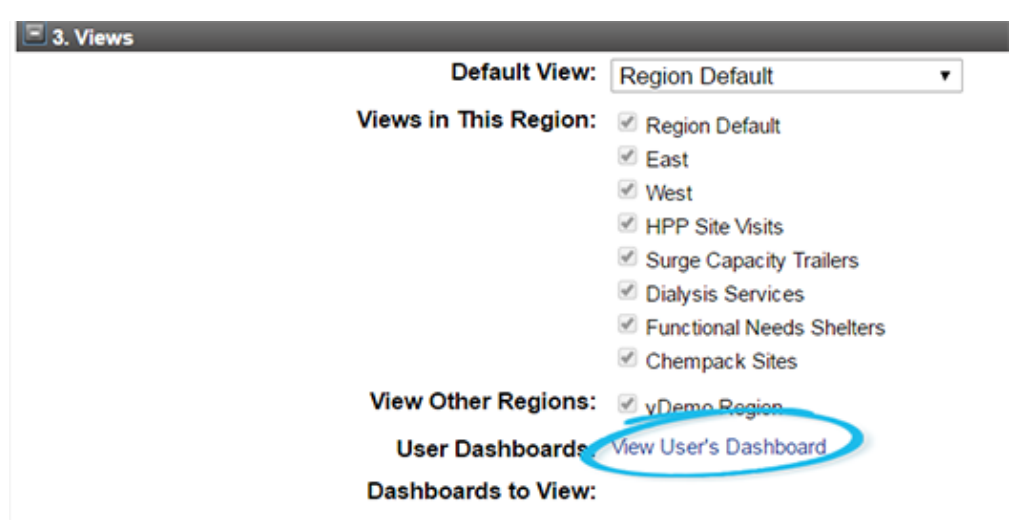

## **To manage user dashboards**

- 1. In the main menu, click **Setup** and then click **Users**. The Users List page opens.
- 2. Locate the user and click their name. The View User page opens.
- 3. Click **Dashboard**. The Dashboard wage opens.
- 4. Take any of these actions.

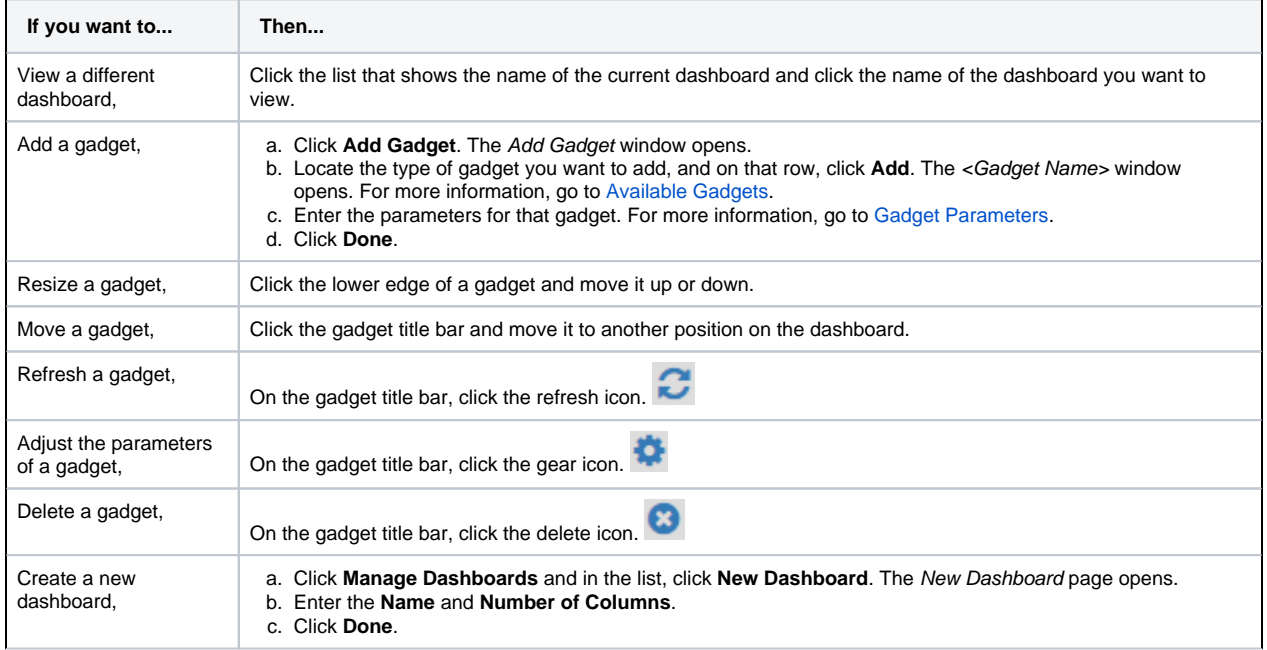

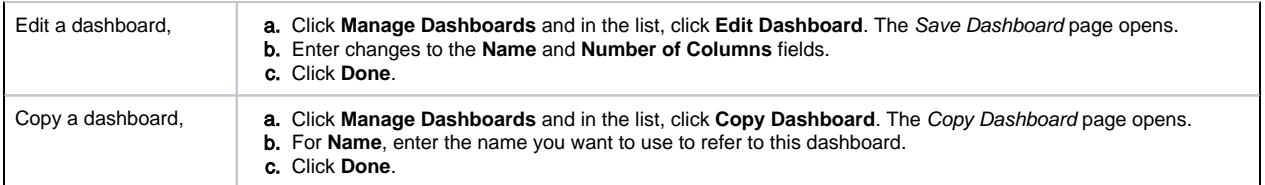

5. When you are done viewing or managing the dashboard, in the upper right, click **back**.